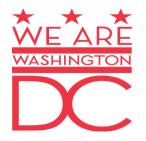

# SCHOOL TRANSIT SUBSIDY PROGRAM

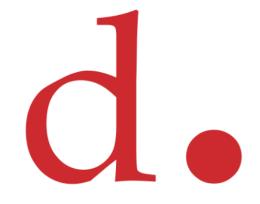

Progressive Transportation Services Administration Mass Transit Division

# DC One Card Registration Instructions

Website URL Address: http://www.dconecard.dc.gov

- 1. First go to the DC One Card website home page: http://www.dconecard.dc.gov (Shown in slide 3)
- 2. On the main DC One Card website, look for "Register/Manage Your DC One Card" tab and click on the link. <u>(Shown in slide 3)</u>
- 3. Click on the "Register" button. (Shown in slide 4)
- 4. Fill out fields with your personal information and DC One Card information. (Shown in slide 5)
- 5. Afterwards, confirm your email address, establish a password and set your secret questions. <u>(Shown in slide 6)</u>
- 6. Check your email account for a DC One Card confirmation link. (Shown in slide 7)
- 7. Click on the link to confirm your email. (Shown in slide 8)
- 8. You will be directed back to the DC One Card web page. (Shown in slide 9)

9. Sign in using your email address and your previously established password. <u>(Shown in slide 10)</u>

10. Once you have signed in, click "Check Your Eligibility" to enroll in the Transit Subsidy Program. THIS STEP IS REQUIRED TO PURCHASE TRANSIT PASSES and to prepare for the Kids Ride Free on Bus electronic pass rollout. <u>(Shown in slide 11)</u>

<u>Students must wait 3 business days (Monday-Friday) before Tapping their DC One</u> <u>Card on the Metrobus and DC Circulator</u>

## 1. First go to http://www.dconecard.dc.gov

## 2. Select the Register/Manage DC One Card

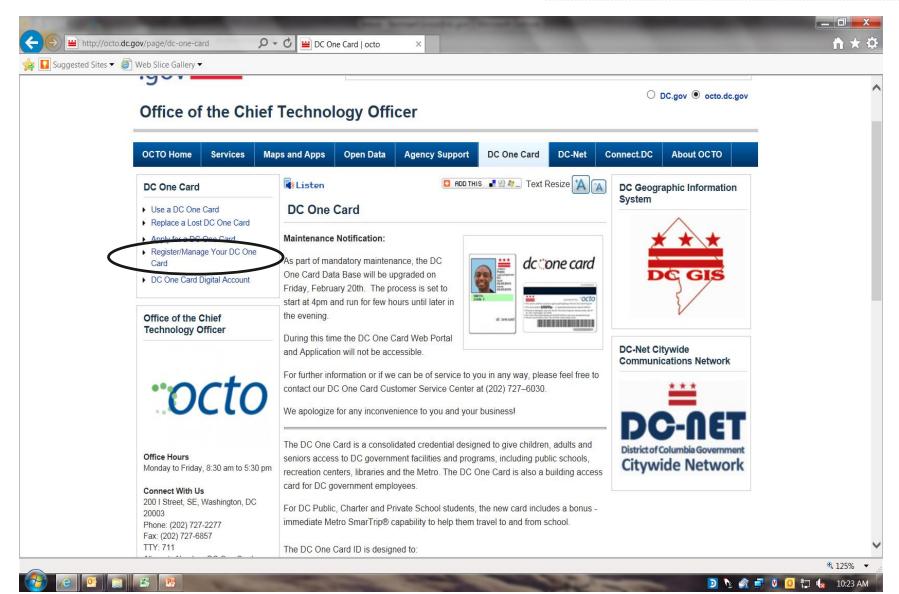

# **3. Click on the Register Button**

 $\frown$ 

| ← → C 🕈 🔒 Government                                                                                                    | of the District of Columbia [U                     | s] https://idmsprdweb.c                                                            | dc.gov/manage/index        | jsf                                                                                        |                   |                               | ☆ 〓                                                                                                    |
|----------------------------------------------------------------------------------------------------|----------------------------------------------------|------------------------------------------------------------------------------------|----------------------------|--------------------------------------------------------------------------------------------|-------------------|-------------------------------|----------------------------------------------------------------------------------------------------|
| 🕒 DC One Card 🛛 🔬 Identity Manager                                                                                                    | 🗄 DC Government - O                                | 🕒 Google Apps Single                                                               | V.S. Stock Market D        | 든 Eclipse BIRT Home                                                                        | 🛓 Test IDMS       | 🔵 QB 🛛 😚 English Language a   | Keyboard shortcuts »                                                                                                    |
| 📛 District of Columbia                                                                                                    | MAYOR DC (                                         | GUIDE RESIDENTS                                                                    | BUSINESS                   | VISITORS GOV                                                                               | ERNMENT           | FOR KIDS                      |                                                                                                    |
| DC One Card<br>Learn how to access District<br>programs with one ID card.                                                                                    | What Can We Help You                               | ı Find?                                                                            |                            | Example: "Registe                                                                          | er to Vote"       | 60                            | Today, More Than 70,000<br>DC One Card Cards Have<br>Been Issued to:                                                                                                    |
| <ul> <li>Main</li> <li>About DC One Card</li> <li>Get a DC One Card</li> <li>DC One Card Services</li> <li>News</li> <li>FAQs</li> </ul> Resident e Services | Already have a DC C<br>Complete the registration p | One Card?<br>rocess to create DC One Card c                                        | ligital id ntity. Register | Sign in to<br>dc one card<br>Email Address:<br>Password:<br>Login<br>Forgot your password? | ]                 |                               | <ul> <li>DC Public School students in grades 6 through 12 (across 71 schools)</li> <li>Department of Employment Services Summer Youth Employment Program participants</li> <li>Department of Parks and Recreation patrons</li> <li>District of Columbia Government employees</li> <li>Read More</li> </ul>                                  |
| Online Services                                                                                                    | Visit http://ddot.dc.gov/se                        | t Announcement:<br>C One Card Transit Subsidy elig<br>shooltransitsubsidy for more | information.               | -                                                                                          | ility • Privzcy & | Security + Terms & Conditions | <ul> <li>Lose Your DC One Card?<br/>Call the DC One Card Helpine at<br/>(202) 671-CARD (2273) during<br/>business hours.</li> <li>Participating Agencies</li> <li>Parks and Recreation</li> <li>DC Office of the Chief<br/>Technology Officer</li> <li>DC Public Library</li> <li>Employment Services</li> <li>DC Public Schools</li> </ul> |

# **4. Fill out the Registration Fields**

| $\leftrightarrow$ $\rightarrow$ $\mathbf{C}$ $\bigcirc$ Government of the                                                                                                    | District of Columbia [US]                                                                                  | https://idmsprdv                          | web.dc.gov/manag                                                                                          | ;e/registration/inde | ×.jsf    |                       |            |    | 🔂 🔒 🔧                                                                                                    |
|----------------------------------------------------------------------------------------------------|----------------------------------------------------------------------------------------------------|-------------------------------------------|----------------------------------------------------------------------------------------------------|----------------------|----------|-----------------------|------------|----|----------------------------------------------------------------------------------------------------|
| 📛 District of Columbia                                                                                                    | MAYOR                                                                                                    | DC GUIDE                                  | RESIDENTS                                                                                                 | BUSINESS             | VISITORS | GOVERNMENT            | FOR KIDS   |    |                                                                                                    |
| DC One Card<br>Learn how to access District<br>programs with one ID card.                                                                                                    | What Can We H                                                                                              | ·                                         |                                                                                                    |                      | Example  | e: "Register to Vote" |            | 60 | Today, More Than 70,000<br>DC One Card Cards Have<br>Been Issued to:                                                                                                    |
| <ul> <li>Main</li> <li>About DC One Card</li> <li>Get a DC One Card</li> <li>DC One Card Services</li> <li>News</li> <li>FAQs</li> </ul> Resident eServices Online Services Online Forms Searchable Databases More eServices | DC One Card<br>on card back'<br>barcode)*:<br>Word verifica<br>Type the char<br>the above ima<br>Cancel Ne | tion:<br>acters you see in<br>ge *:<br>xt | Qa         DCPS         01/12/2001         101628733740         Where to find DC One <b>3 K A 1</b> 3kats | S<br>©               |          |                       | * Requires |    | <ul> <li>DC Public School students in grades 6 through 12 (across 71 schools)</li> <li>Department of Employment Services Summer Youth Employment Program participants</li> <li>Department of Parks and Recreation patrons</li> <li>District of Columbia Government employees Read More</li> <li>Weither Cone Card Helpline at (202) 671-CARD (2273) during business hours.</li> <li>Deterting Agencies</li> <li>Parks and Recreation</li> <li>DC Office of the Chief Technology Officer</li> <li>DC Public Library</li> <li>Employment Services</li> <li>DC Public Schools</li> </ul> |

# 5. Confirm Email, Establish Password

| $\leftarrow$ $\rightarrow$ C $\bigcirc$ Government of the C                                                                                                    | District of Columbia [US]                                                                                                    | https://idmsprdw                                                            | eb.dc.gov/manag      | je/registration/inde | ×.jsf                      |                         |                  |    | 公 🔝 🔧                                                                                                    |
|----------------------------------------------------------------------------------------------------|----------------------------------------------------------------------------------------------------|-----------------------------------------------------------------------------|----------------------|----------------------|----------------------------|-------------------------|------------------|----|----------------------------------------------------------------------------------------------------|
| 📛 District of Columbia                                                                                                    | MAYOR                                                                                                    | DC GUIDE                                                                    | RESIDENTS            | BUSINESS             | VISITORS                   | GOVERNMENT              | FOR KIDS         |    |                                                                                                    |
| DC One Card<br>Learn how to access District<br>programs with one ID card.                                                                                                    | What Can We H                                                                                                    |                                                                             |                      |                      | Exam                       | ple: "Register to ∨ote" |                  | 60 | Today, More Than 70,000<br>DC One Card Cards Have<br>Been Issued to:                                                                                                    |
| <ul> <li>Main</li> <li>About DC One Card</li> <li>Get a DC One Card</li> <li>DC One Card Services</li> <li>Iews</li> <li>FAOs</li> </ul> <b>Resident eServices</b> <ul> <li>Online Services</li> <li>Online Forms</li> <li>Searchable Databases</li> <li>More eServices</li> </ul> | Create Digital C<br>Email Addres<br>Confirm Email<br>Choose Passa<br>Confirm Passa<br>Secret Questi<br>Secret Answe<br>Secret Answe<br>Secret Answe<br>Secret Answe<br>Cancel R | s *:<br>LAddress*:<br>word*:<br>word *:<br>on #1:<br>er *<br>on #2:<br>er * | dc<br>vVhat is the m |                      | <mark>:  Rules</mark><br>> |                         | * Required Field |    | <ul> <li>DC Public School students in grades 6 through 12 (across 71 schools)</li> <li>Department of Employment Services Summer Youth Employment Program participants</li> <li>Department of Parks and Recreation patrons</li> <li>District of Columbia Government employees Read More</li> <li>Were Construction of Construction of Columbia Services Services</li></ul> |

Telephone Directory by Topic Agencies DC Council Search Elected Officials Feedback Translations Accessibility Privacy & Security Terms & Conditions

## 6. Check Your Email Account for Confirmation

inle

| 📛 District of Columbia                                                                                                    | MAYOR                                        | DC GUIDE                      | RESIDENTS             | BUSINESS            | VISITORS | GOVERNMENT             | FOR KIDS |    |                                                                                                    |
|----------------------------------------------------------------------------------------------------|----------------------------------------------|-------------------------------|-----------------------|---------------------|----------|------------------------|----------|----|----------------------------------------------------------------------------------------------------|
| <ul> <li>District of Columbia</li> <li>DC One Card</li> <li>Learn how to access District programs with one ID card.</li> <li>Main</li> <li>About DC One Card</li> <li>Get a DC One Card</li> <li>DC One Card Services</li> </ul> | What Can We<br>Email Verificat<br>The DC One | Help You Find?<br>ion Sent!!! | sent an email verific | cation to your admi | Examp    | le: "Register to ∨ote" | FOR KIDS | 60 | Today, More Than 70,00<br>DC One Card Cards Hav<br>Been Issued to:<br>DC Public School students<br>grades 6 through 12 (acros<br>71 schools)<br>Department of Employment<br>Services Summer Youth<br>Employment Program |
| <ul> <li>Iews</li> <li>FAQs</li> <li>FAQs</li> <li>Facilitation of the services</li> <li>Online Services</li> <li>Online Forms</li> <li>Searchable Databases</li> <li>More eServices</li> </ul>                                  |                                              |                               |                       |                     |          |                        |          |    | participants Department of Parks and Recreation patrons District of Columbia Government employees Read N Lose Your DC One Card Call the DC One Card Helpline a (202) 671-CARD (2273) during business hours.             |
|                                                                                                    |                                              |                               |                       |                     |          |                        |          |    | Participating Agencies<br>Parks and Recreation<br>DC Office of the Chief<br>Technology Officer<br>DC Public Library<br>Employment Services<br>DC Public Schools                                                         |

# 7. Click on Email Confirmation Link

🙈 Reply 🙈 Reply to All 🙈 Forward | 🎦 Move 🗙 Delete | 👼 Junk | Close

## DC One Card account verification

administrator.dc1card@dc.gov [administrator.dc1card@dc.gov]

Sent: Thursday, January 05, 2012 3:54 PM

To: DC1Card, Administrator (OCTO)

dc one card

## **DC One Card Email Verification**

Dear Qa,

Thank you for applying for a DC One Card Digital Account on 01/05/2012.

To continue with the registration please verify your email address by clicking on this link: Confirm Your Email Address

If you have trouble opening the link please copy and paste the link into your browser address bar.

https://idmsprdweb.dc.gov/manage/registration/emailVerification.jsf?id=1016676160296958&code=80428414403

DC One Card will never send unsolicited emails asking you to provide , update or verify personal or account information. Contact the DC One Card Customer Service Center at (202)671-CARD if you have any questions or if you have received this email in error.

Join Mayor Gray's One City • One Hire - 10,000 Jobs Campaign "Putting District Residents Back to Work – One Hire at a Time" Learn more at <u>http://onecityonehire.org</u>

## 8. Click Link for redirection to DC One Card

#### website Government of the District of Columbia [US] https://idmsprdweb.dc.gov/manage/registration/emailVerification.jsf?id=10166761602969588code=80428414403 District of Columbia MAYOR DC GUIDE RESIDENTS BUSINESS VISITORS GOVERNMENT FOR KIDS What Can We Help You Find? Example: "Register to Vote" Today, More Than 70,000 DC One Card DC One Card Cards Have Learn how to access District Been Issued to: programs with one ID card. GO Email Account Verified Your DC One Card account has been activated successfully. Login here to manage your services Main DC Public School students in grades 6 through 12 (across 🗮 About DC One Card 71 schools) Department of Employment 🗮 🛛 Get a DC One Card Services Summer Youth 🗮 DC One Card Services Employment Program participants 🗮 News Department of Parks and 🗮 FAQs Recreation patrons District of Columbia Government employees Read More Resident eServices Online Services ¥ Lose Your DC One Card? Online Forms ¥ Call the DC One Card Helpline at ¥ Searchable Databases (202) 671-CARD (2273) during More eServices business hours. **Participating Agencies** Parks and Recreation DC Office of the Chief Technology Officer DC Public Library Employment Services DC Public Schools

Telephone Directory by Topic + Agencies + DC Council + Search + Elected Officials + Feedback + Translations + Accessibility + Privacy & Security + Terms & Conditions

## 9. Sign in using your email address and your established password

| 📛 District of Columbia                                                                                                    | MAYOR DC GUID                                | RESIDENTS                                                                                                    | BUSINESS                                                      | VISITORS                            | GOVERNMENT             | FOR KIDS                                                                                                   |           |                                                                                                    |
|----------------------------------------------------------------------------------------------------|----------------------------------------------|----------------------------------------------------------------------------------------------------|---------------------------------------------------------------|-------------------------------------|------------------------|----------------------------------------------------------------------------------------------------|-----------|----------------------------------------------------------------------------------------------------|
| DC One Card<br>Learn how to access District<br>programs with one ID card.                                                                                                    | What Can We Help You Fi                      | id?                                                                                                    |                                                               | Examp                               | le: "Register to Vote" |                                                                                                    | 60        | Today, More Than 70,000<br>DC One Card Cards Have<br>Been Issued to:                                                                                                    |
| <ul> <li>Main</li> <li>About DC One Card</li> <li>Get a DC One Card</li> <li>DC One Card Services</li> <li>News</li> <li>FAQs</li> </ul> <b>Resident e Services</b> <ul> <li>Online Services</li> <li>Online Forms</li> <li>Searchable Databases</li> <li>More e Services</li> </ul> | Complete the<br>DC Public S<br>If you need t | ave a DC One Card?<br>registration process to creat<br>chool Student Announcen<br>o check your DC One Card Tr<br>dot.dc.gov/schooltransits | nent:<br>ansit Subsidy eligibility,<br>ubsidy for more inform | first Login to / Register<br>ation. |                        | Sign in to<br>dc one ca<br>Enaul Address:<br>email.test@test.co<br>Password:<br>Login<br>Forgot your passw | m<br>ord? | <ul> <li>DC Public School students in grades 6 through 12 (across 71 schools)</li> <li>Department of Employment Services Summer Youth Employment Program participants</li> <li>Department of Parks and Recreation patrons</li> <li>District of Columbia Government employees Read More</li> <li>District of Columbia Covernment employees</li> <li>Lose Your DC One Card?</li> <li>Call the DC One Card Helpline at (202) 671-CARD (2273) during business hours.</li> <li>Derticipating Agencies</li> <li>Parks and Recreation</li> <li>DC Office of the Chief Technology Officer</li> <li>DC Public Library</li> <li>Employment Services</li> <li>DC Public Schools</li> </ul> |

# 10. Click the Check Eligibility button to enroll in the School Transit Subsidy Program

Do you want Google Chrome to save your password? Save password. Never for this stell District of Columbia MAYOR OUSINESS VISITORS GOVERNMENT FOR KIDS DC GUIDE RESIDENTS. What Can We Help You Find? Example: "Register to Vote" Today, More Than 70,000 DC One Card **DC One Card Cards Have** Learn how to access District. **Been Issued to:** programs with one D-card. di Ci Welcome OA DCPS Logest 3+ Main DC Public School students in gender 6 Opprach 12 Carpore 71 Active Services associated with DC One Card About DC One Card sellectedat) Department of Employment Oct a DC One Card Services Summer Youth Check or uncheck the selection boxes below to activate or inactivate your card for use at any of the designated agencies. When activating DC:One Card Services Employment Program your DC One Card, you will be automatically registered at select participating agencies eliminating the need to register at multiple perficipents. locations. in Maria Department of Parks and Recreation patrons. 🚔 FAGe CPR - Department of Parks and Recreation. District of Columbia Government employees DOPL - District of Columbia Public Library Read Mone DOPS - District of Columbia Public Schools Resident eServices The DC One Card program does not collect or share any data on how, when or where the DC One Card is used. Read our privacy policy for Online Services more information. Lose Your DC One Card? Online Former Page 1 Call the DC One Card Helpline at Searchable Databases Please note that by deactivating the service at particular agency, you do not cancel your membership or any outstanding membership. (202) 671-CARD (2273) during Moster e Sterrylogen responsibility. Please review the selected agency's "Terms and Conditions" regarding membership cancellation. Instance hours. Apply Changes Participating Agencies SmarTrip Service Parks and Recreation. DC Office of the Chief. Our record show that your DC One Card SmarTrip@ number is: 123456789 Technology Officer DC Public Library Please contact the DC One Card Customer Service Center at (202) 671-CARD if your SmarTrip® number is recorded incorrectly. Employment Services DC Public Schools TRANSIT SUBSIDY PROCE Check Eligibility **Check Eligibility** Telephone Directory by Topic Elected Officiale - Evolution - Accessibility - Privace & Security - Terms & Conditions

# Click the Launch Form Button to download the Eligibility Letter

#### Welcome QA DCPS Logout

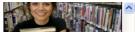

- DC Public School students in grades 6 through 12 (across 71 schools)
- Department of Employment Services Summer Youth Employment Program participants
- Department of Parks and Recreation patrons
- District of Columbia Government employees Read More

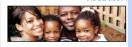

Lose Your DC One Card? Call the DC One Card Helpline at (202) 671-CARD (2273) during business hours.

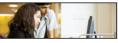

Participating Agencies

- Parks and Recreation
   DC Office of the Chief Technology Officer
- DC Public Library
- Employment Services
- DC Public Schools

Active Services associated with DC One Card

Check or uncheck the selection boxes below to activate or inactivate your card for use at any of the designated agencies. When activating your DC One Card, you will be automatically registered at select participating agencies eliminating the need to register at multiple locations.

| <b>~</b> | DPR - Department of Parks and Recreation   |
|----------|--------------------------------------------|
| <b>~</b> | DCPL - District of Columbia Public Library |

DCPS - District of Columbia Public Schools

| Resident eServices   |          |
|----------------------|----------|
| Online Services      | ~        |
| Online Forms         | *        |
| Searchable Databases | *        |
| More e               | Services |

Main

News

🗮 FAQs

About DC One Card

DC One Card Services

🗮 Get a DC One Card

The DC One Card program does not collect or share any data on how, when or where the DC One Card is used. Read our privacy policy for more information.

Please note that by deactivating the service at particular agency, you do not cancel your membership or any outstanding membership responsibility. Please review the selected agency's "Terms and Conditions" regarding membership cancellation.

Apply Changes

#### SmarTrip Service

Our record show that your DC One Card SmarTrip® number is: 123456789

Please contact the DC One Card Customer Service Center at (202) 671-CARD if your SmarTrip® number is recorded incorrectly.

TRANSIT SUBSIDY PROGRAM

Check Eligibility Check Eligibility

You are eligible.

Congratulations, you are eligible for the Transit Subsidy benefits. Click the button below to launch the form for printing.

#### Launch Form

[PDF] This document is presented in Portable Document Format (PDF). A PDF reader is required for viewing. Download a PDF Reader.

Telephone Directory by Topic · Agencies · DC Council · Search · Elected Officials · Feedback · Treveletions · Accessibility · Privacy & Security · Terms & Conditions

## Eligibility Letter for purchasing passes in person at WMATA

| CHOOL VEAD ON COMO                                |                              | DE YEAR 2011/2012 SCHOOL YEAR 2011/2012 |
|---------------------------------------------------|------------------------------|-----------------------------------------|
|                                                   |                              |                                         |
|                                                   |                              | Statrice Department of Transportation   |
| Student Transit Subs<br>011/2012 School Year - Va | alld through June 15, 2012   |                                         |
| First Name:                                       | QA                           |                                         |
| Last Name:                                        | DCPS                         |                                         |
| Middle Initial:                                   |                              |                                         |
| Student ID:                                       | 9999999                      | 0.0                                     |
| School Name:                                      | Anacostia Senior High School |                                         |
| Card ID:                                          | 101628733740                 |                                         |
| Exception:                                        |                              |                                         |

Follow these simple instructions to use your DC One Card for student travel on Metrorall and Metrobus:

### Activate your card

Tap on a Mexroral Passes and Farecords mathine and Press Cancel. Then go to a Metho Sales Office (Metro Center, Anacostia Station, 600 Sth St. NW ar 4615 14th St. NW) to activate your card.

### 2 Register Your Card Go to http://www.smarthp.com and dick on "Register your Card."

### 3 Renew Your Pass

After your first purchase, use any Metroral Passes and Farecards machine to renew your monthly pass before the end of the month.

#### Important!

Register your card so you can replace a lost or stolen pass. Renew your pass at a Metro Station before the end of the month! Pass renewals after the end of the month or purchase of 10 trip rail or bus passes must be done at a Metro Sales Office. You must bring this letter with you each time you visit a Metro Sales Office. For more details visit deduct.do.gov/schooltransitsubaidy or call 202-673-1740.

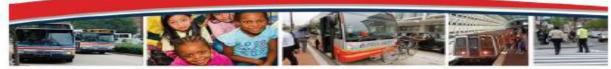

District Department of Transportation

55 M Street, SE, Suite 400

Washington, DC 20003

# Register DC One Card with SmarTrip

WMATA website: http://www.wmata.com/smartrip

Preparation Steps

1. On the WMATA website, click "Create An Online account."

2. Fill in information (Name, Phone Number, User Name, Password and Secret Questions)

3. Complete the remaining sections and provide the SmartTrip number from your DC One Card.

Once a SmartTrip account is created and linked to a <u>registered</u> DC One Card(s), then a student, parent, guardian, or agency can purchase a transit pass using a debit or credit card.

## Purchase Process

- Log in to your SmartTrip® online account.
- Select the card to which you want to add stored value or a pass.
- In the right menu under Online Purchases, click the link to either Add Value or Add Pass and follow the prompts to complete your order.
- You will need to use a major credit or debit card to pay for your order.

WMATA's system delivers your online purchases to the rail stations and buses that you've used in the <u>last 21 days</u>. If you have not used Metro in that time frame, you will need to touch your card to a SmartTrip® target at a faregate, fare vending machine or bus farebox to let the system know where to deliver your product(s). You must then wait one business day if you touched a target at a faregate or fare vending machine or two business days if you touched a target at a bus farebox.

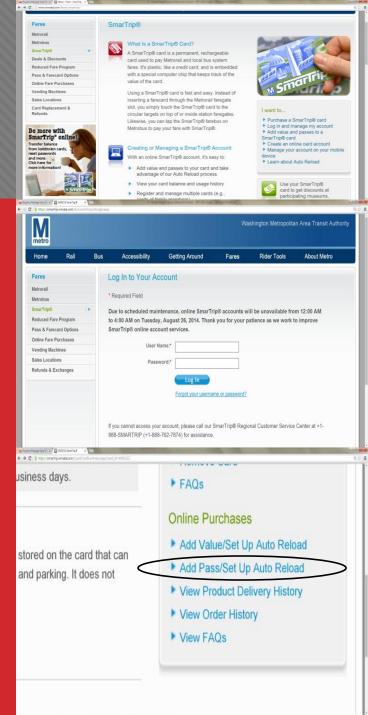

# **Lost or Stolen Card Procedures**

- Call 1-888-SMARTRIP (1-888-762-7874) to report your card lost or stolen.
- Request a new DC One Card from your school or DC One Card Customer Service center.
- Register you replacement card with Metro at www.smartrip.com.
- Call 1-888-SMARTRIP (1-888-762-7874) to receive a prorated balance

**Registered cards can receive a pro-rated transfer balance.** 

# **DDOT School Transit Subsidy Program**

Contact Us

For questions and additional information please call (202)-673-1740 between 8:15AM and 4:45PM or E-mail us at school.transit@dc.gov